## **Referencie kúových slov**

## Referencie kúov

Pre zistenie, ktoré objekty používajú uritý kú, je k dispozícii dialógové okno so zoznamom takýchto objektov. Otvorí sa po stlaení tlaidla **Referencie kúa** z dialógového okna [Slovník](https://doc.ipesoft.com/pages/viewpage.action?pageId=1541677).

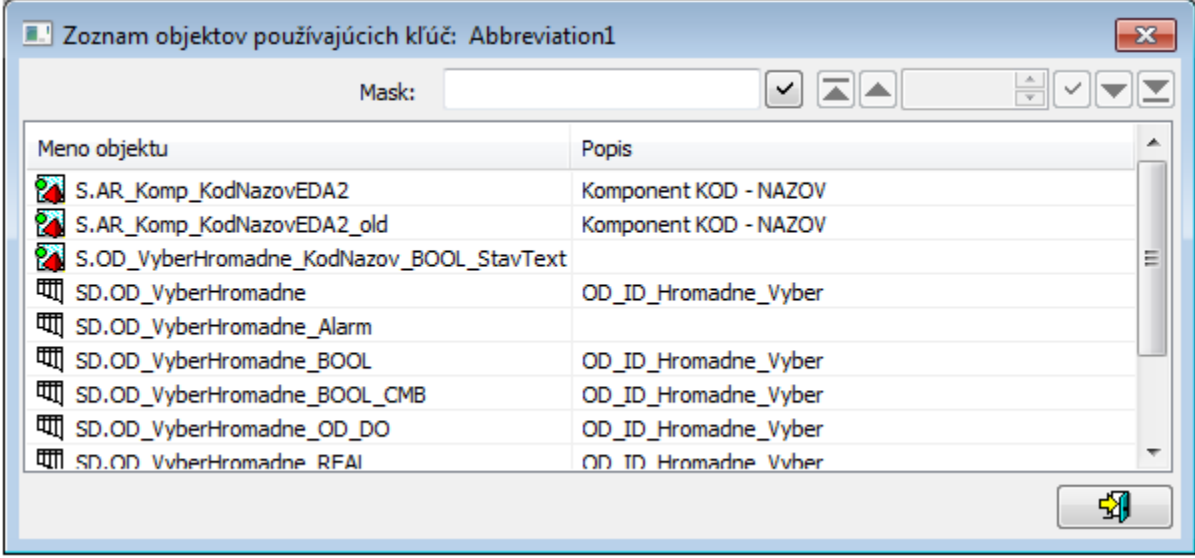

V hornej asti okna sa nachádza filter (maska) a stránkovacie tlaidlá.

**Maska** umožuje rýchle vyhadávanie skupiny objektov, ktorých názvy majú urité spoloné znaky. V maskách je možné použi špeciálne znaky uvedené v nasledujúcej tabuke.

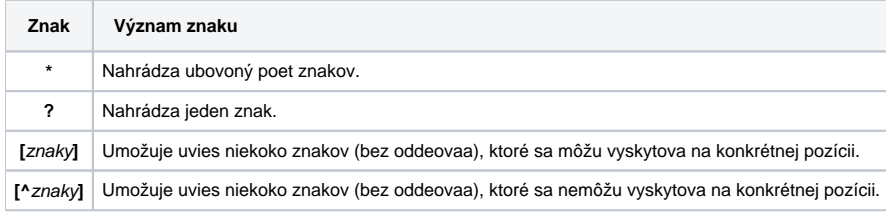

Do zoznamu objektov sa zaradia len tie objekty, ktorých mená sú zhodné so zadanou maskou.

## **Stránkovacie tlaidlá**

Ak je zoznam objektov väší ako je možné zobrazi do okna, zoznam objektov je rozdelený do stránok, medzi ktorými je možné prechádza pomocou tlaidiel v pravej hornej asti okna.

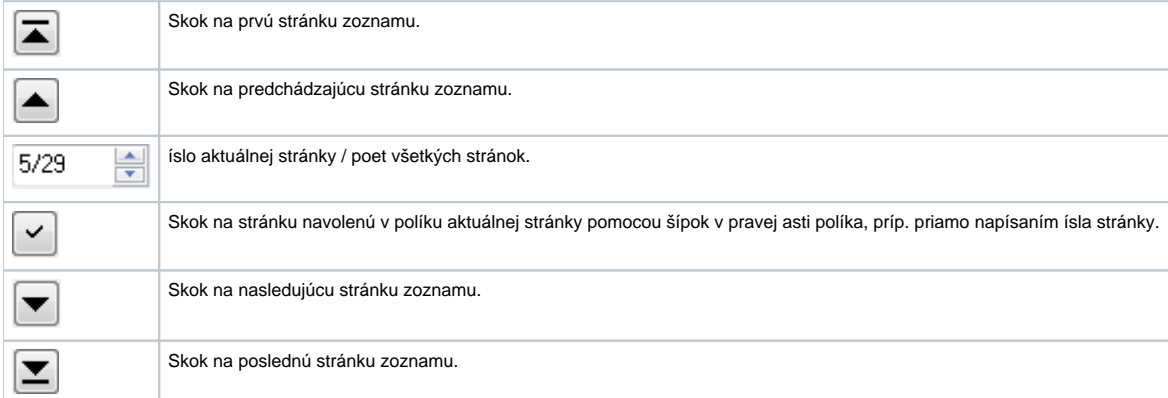

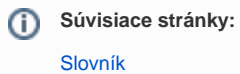